**NAUDOJIMO INSTRUKCIJA**

# 뉴딩모르

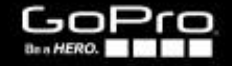

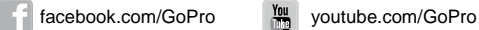

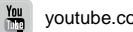

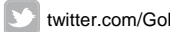

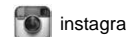

Atsisiųskite naudojimo instrukciją įvairiomis kalbomis, apsilankę gopro.com/support

To download this user manual in a different language, visit gopro.com/support.

Pour télécharger ce manuel de l'utilisateur dans une autre langue, rendez-vous sur gopro.com/support.

Wenn Sie dieses Benutzerhandbuch in einer anderen Sprache / Prisijunkite prie GoPro judėjimo herunterladen möchten, besuchen Sie gopro.com/support.

> Per scaricare questo manuale utente in un'altra lingua, visita gopro.com/support.

Para descargar este manual de usuario en otro idioma, visite gopro.com/support.

twitter.com/GoPro com/GoPro instagram.com/GoPro Para baixar este manual do usuário em outro idioma, acesse gopro.com/support.

> このユーザーマニュアルの他言語版をダウンロードす るに は、 gopro.com/support にアクセスしてくださ。

若要下載其他語言版本的使用說明書,請前往 : gopro.com/support。

如需下载本用户手册的其他语言版本,请访问 gopro.com/support。

# / Turinys / Turinys

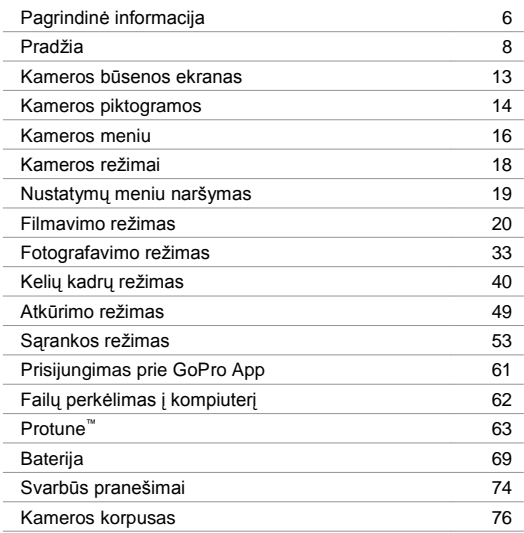

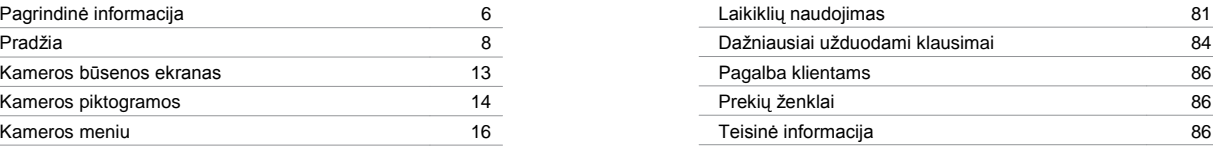

# / Pagrindinė informacija

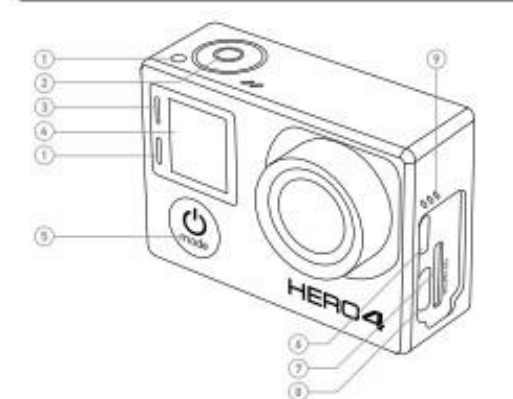

- 1. Kameros būsenos lemputė (raudona)
- 2. Užraktas/Pasirinkimo mygtukas [<sup>0</sup>] 3. Prisijungimo prie bevielio tinklo būsenos lemputė (mėlyna)
- 4. Kameros būsenos ekranas
- 5. Maitinimo/Režimo mygtukas [
- 6. Micro HDMI jungtis (laidas nepridedamas)

7. microSD kortelės lizdas (microSD kortelė nepridedama) 8. Mini-USB jungtis

(kompoziciniam A/C kabeliui/ 3,5mm stereo mikrofono adapteriui, nepridedama)

9. Garsinis signalas

/ Pagrindinė informacija

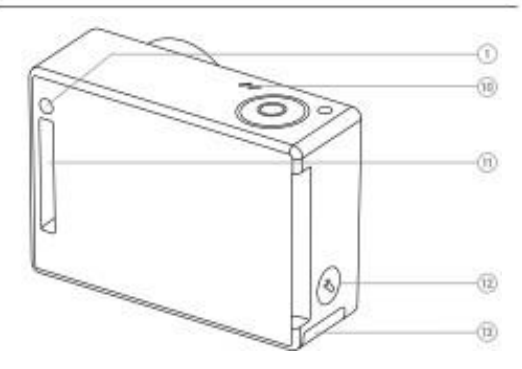

- 10. Mikrofonas
- 11. HERO jungtis
- 12. Nustatymų/Žymelės mygtukas [  $\bigcirc$  ]
- 13. Baterijų skyrelio dangtelis

# / Pradžia

### **BATERIJOS ĮKROVIMAS**

1. Išimkite kamerą iš jos korpuso.

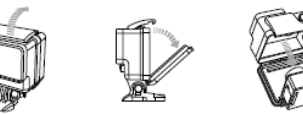

2. Nuimkite kameros šonines dureles ir įstatykite microSD kortelę (parduodama atskirai). Kortelė turi būti 10 klasės arba UHS-1, o jos talpa turi būti iki 64GB. Rekomenduojamų SD kortelių sąrašą rasite **gopro.com/support**.

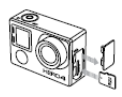

3. Atidarykite apatinį dangtelį, įstatykite bateriją ir uždarykite.

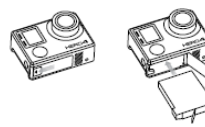

4. Įkraukite bateriją, prijungdami kamerą prie kompiuterio arba kito USB įkrovimo adapterio, naudodami pridedamą USB kabelį. Įkrovimo metu kameros būsenos lemputė šviečia ir išsijungia, kai įkrovimas yra baigtas.

**PASTABA**: Naudojant ne GoPro sieninį įkroviklį, galima sugadinti GoPro bateriją. Naudokite tik 5V 1A galingumo įkroviklius. Jeigu nežinote įkroviklio įtampos ir srovės duomenų, naudokite USB kabelį, kad įkrautumėte kamerą, prijungę ją prie kompiuterio.

Įkraudami kamerą, prijungus prie kompiuterio, užtikrinkite, kad kompiuteris būtų prijungtas prie maitinimo tinklo. Jeigu kameros būsenos lemputė nepradeda šviesti, naudokite kitą USB jungtį.

Pridedama iš dalies įkrauta ličio-jonų baterija. Ne visiškai įkrauta baterija nesugadins kameros ar pačios baterijos.

**PRO PATARIMAS:** Naudodami dviguba baterijos ikrovikli. bateriją galite įkrauti ir ne su prietaisu. Daugiau informacijos rasite **gopro.com**.

Daugiau informacijos rasite skyriuje *Baterija*.

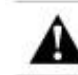

**ĮSPĖJIMAS: Naudodami GoPro savo aktyviam gyvenimo būdui, būkite atsargūs. Visada įvertinkite aplinką, kad nesusižeistumėte ir nesužeistumėte kitų. Naudodami GoPro, jos laikiklius ir priedus laikykitės visų vietos teisės aktų.**

# / Pradžia

### **KAMEROS PROGRAMINĖS ĮRANGOS NAUJINIAI**

Norėdami turėti naujausias ir geriausias HERO4 kameros savybes, užrikinkite, kad naudojate naujausią kameros programinę įrangą. Atnaujinti kamerą galite naudodami GoPro App arba GoPro programinę įrangą. Daugiau informacijos rasite **gopro.com/getstarted**.

### **NUMATYTIEJI KAMEROS NUSTATYMAI**

Įjungus HERO4 Black kamerą, būna nustatyti šie numatytieji parametrai:

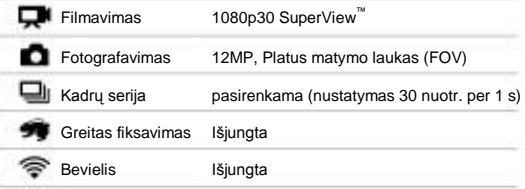

**PRO PATARIMAS**: Norėdami atidaryti nustatymų meniu, braukite per jutiklinį ekraną arba paspauskite **Nustatymų/ Žymelės** mygtuką  $[\bullet]$ .

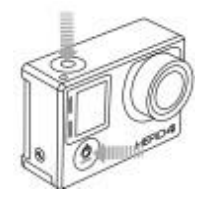

### **ĮJUNGIMAS IR IŠJUNGIMAS**

### **Įjungimas**:

Paspauskite **liungimo/Režimo** mygtuka [ <sup>1</sup>] viena karta. Kameros būsenos lemputė (raudona) sumirksi ir garsinis indikatorius supypsi po tris kartus. Kai kameros būsenos informacija rodoma ekrane kamera yra ijungta.

### **Išjungimas**:

Paspauskite ir dvi sekundes palaikykite nuspaude **liungimo/Režimo** mygtuką [ $\bigcirc$ ]. Kameros būsenos lemputė (raudona) sumirksi kelis kartus ir garsinis indikatorius supypsi septynis kartus.

**PRO PATARIMAS:** Kai kamera išjungta ir Greitas fiksavimas yra įjungtas, galite įjungti kamerą ir nedelsiant pradėti filmuoti arba atlikti foto-filmą tiesiog paspaudus **Užrakto/Pasirinkimo** mygtuką [3]. Vieną kartą paspaudus, filmuojama, paspaudus ir palaikius – atliekamas foto-filmas. Paspauskite dar kartą, kad sustabdytumėte įrašymą ir išjungtumėte kamerą. Daugiau informacijos rasite *Sąrankos meniu Greitas fiksavimas*.

# / Kameros būsenos ekranas

# / Pradžia

### **MICROSD KORTELIŲ ĮDĖJIMAS IR IŠĖMIMAS**

HERO4 Black kamera yra suderinama su 4GB, 8GB, 16GB, 32GB IR 64GB talpos microSD, microSDHC ir microSDXC atminties kortelėmis (parduodama atskirai). Būtina naudoti 10 klasės arba UHS-1 microSD kortelę (rekomenduojamų SD kortelių sąrašą rasite **gopro.com/support**.). GoPro rekomenduoja naudoti žinomų prekių ženklų korteles, siekiant užtikrinti maksimalų patikimumą, vykdant aktyvias, vibracijų sukeliančias veiklas.

### **Norint įdėti microSD kortelę**: **Norint ištraukti microSD kortelę**:

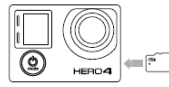

Kiškite atminties kortelę į kortelei skirtą lizdą, etiketės puse į kameros priekį.

Įkišus kortelę iki galo, ji užsifiksuos.

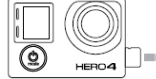

Piršto galu švelniai spustelėkite atminties kortelę į kameros vidų.

Kortelė atfiksuojama ir ją galima ištraukti.

**PASTABA**: Naudodami atminties korteles būkite atsargūs. Venkite skysčių, dulkių ir pašalinių medžiagų. Atsargumo sumetimais, prieš įdedant arba ištraukiant kortelę, kamerą reikia išjungti. Perskaitykite gamintojo nurodymus dėl kortelių naudojimui tinkamos temperatūros.

HERO4 Black kameroje yra būsenos ekranas, kuriame rodoma ši informacija apie režimus ir nustatymus:

- 1. Kameros režimai/FOV (matymo laukas)
- 2. Kameros nustatymai
- 3. Raiška/fps
	- (kadrai per sekundę)
- 4. Protune™
- 5. Užfiksuotų failų kiekis
- 6. Laikas/Saugykla/Failai
- 7. Bevielis
- 8. Baterijos įkrova

*Pastaba: Piktogramos, kurios yra rodomos kameros būsenos ekrane, gali skirtis, atsižvelgiant į režimą.*

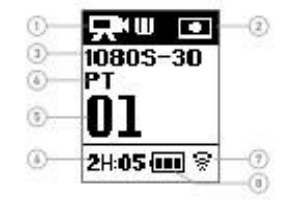

# / Kameros piktogramos

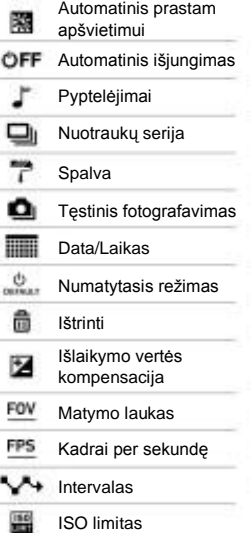

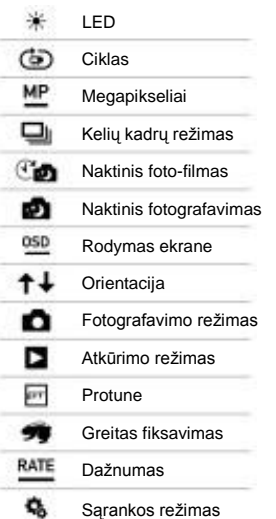

p

9

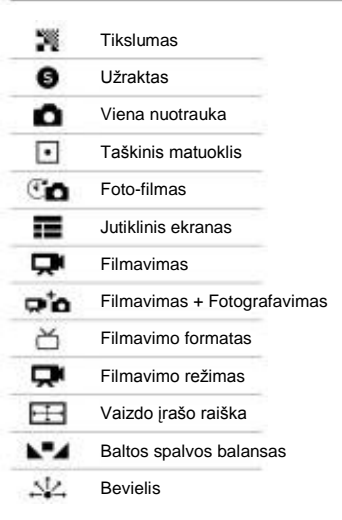

 $\sim$ 

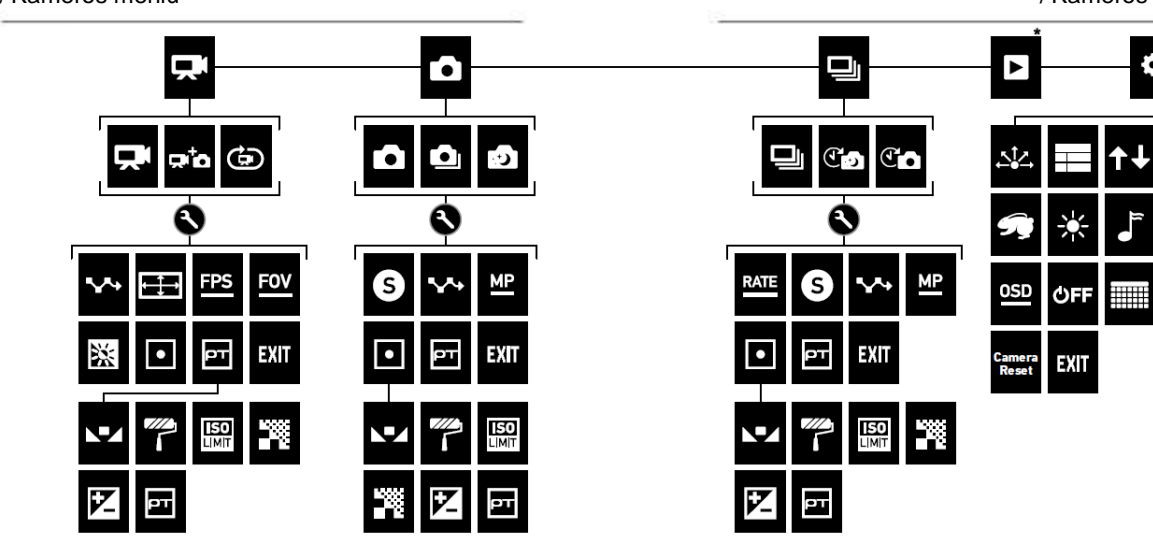

*\* Atkūrimo piktograma atsiranda tik tada, jeigu kamera yra prijungta prie televizoriaus arba LCD Touch BacPac (parduodama atskirai).*

/ Kameros meniu / Kameros meniu

<u>ປ</u>)<br>DEFAULT

ô

# / Kameros režimai

HERO4 Black turi kelis kameros režimus. Jutikliniame ekrane braukite į kairę arba kelis kartus paspauskite **Maitinimo/Režimo** mygtuka  $\left[ \bullet \right]$  1, kad pereitumėte nuo vieno režimo prie kito.

Rodomi šie režimai:

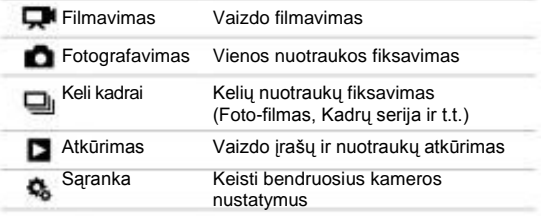

Kiekvienas kameros režimas turi savo nustatymų meniu.

### **NUSTATYMŲ MENIU NARŠYMAS:**

- 1. Patikrinkite, ar įjungtas reikalingas kameros režimas. Jei tokio režimo piktograma neatsiranda kameros būsenos ekrane, kelis kartus paspauskite **Maitinimo / Režimo** mygtuką [ ], kol ii atsiras.
- 2. Norėdami atidaryti to režimo nustatymų meniu, paspauskite **Nustatymų/Žymelės** mygtuką [ ].
- 3. Norėdami naršyti meniu, naudokite **Maitinimo / Režimo**  $myqtuka$  [ $\bigcirc$ ].

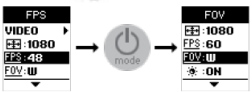

4. Spausdami Užrakto/Pasirinkimo mygtuką [<sup>0</sup>] galite slinkti per meniu pasirinktis. Pasirinkite nustatymą ir palikite jį pažymėtą pereidami prie kito ekrano.

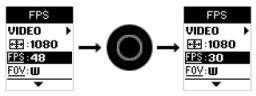

5. Norėdami grįžti prie ankstesnio ekrano arba išeiti iš nustatymų meniu, paspauskite **Nustatymų/Žymelės** mygtuką [ ].

**Filmavimo** režime yra trys fiksavimo režimai: Filmavimas, Filmavimas + Fotografavimas ir Ciklinis filmavimas.

### **Fiksavimo režimas Aprašymas**

Filmavimas Vaizdo filmavimas. (numatytasis nustatymas)

- Filmavimas + Vienu metu ir filmuoja ir fotografuoja. Fotografavimas Galite nustatyti, kad filmavimo metu būtų fotografuojama intervalais. Daugiau informacijos rasite šio skyriaus dalyje *Filmavimas + Fotografavimo intervalai*.
- Ciklinis filmavimas Galite nuolatos įrašinėti ir išsaugoti tik geriausius momentus, taip sutaupysite atminties microSD kortelėje. Ciklinį filmavimą galima naudoti tik tada, kai įjungtas Protune™ .

*Pastaba: Ciklinis filmavimas neveikia aukštos kokybės vaizdo filmavimo režimuose. Daugiau informacijos rasite skyriuje Aukštos kokybės filmavimo režimai ir kameros temperatūros.*

**PRO PATARIMAS:** Lengvai sukursite įspūdingą GoPro stiliaus vaizdo įrašą, naudodami nemokamą GoPro programinę įrangą. Sužinokite daugiau ir atsisiuskite šia programine irangą iš **gopro.com/getstarted**.

**FILMAVIMAS**

- 1. Kelis kartus paspauskite **Maitinimo / Režimo** mygtuką [ ], kol prieisite prie **Filmavimo** režimo.
- 2. Jeigu reikia, pasirinkite kitą vaizdo filmavimo režimą (Filmavimas, Filmavimas + Fotografavimas arba Ciklinis filmavimas):
	- a. Kad atidarytumėte nustatymų meniu, paspauskite **Nustatymų/ Žymelės** mygtuka [ ].
	- b. Kelis kartus paspauskite **Užrakto/Pasirinkimo** mygtuką [ ], kol rasite pageidaujamą filmavimo režimą.
	- c. Kad uždarytumėte nustatymų meniu Paspauskite **Nustatymų/ Žymelės** mygtuką [ ]. Pasirinkto filmavimo režimo piktograma atsiras kameros būsenos ekrano viršuje kairėje.
- 3. Paspauskite **Užrakto/Pasirinkimo** mygtuką [<sup>0</sup>]. Kamera vieną kartą supypsės, o kameros būsenos lemputė mirksės, kol bus filmuojama.
- 4. Norėdami sustabdyti filmavimą, paspauskite **Užrakto/**  Pasirinkimo mygtuka [**Q]**. Kameros būsenos lemputė sumirksi ir kamera supypsi po tris kartus.

Jeigu atminties kortelė yra pilna arba baterija išseko, kamera automatiškai nustoja filmuoti. Prieš išsijungiant. vaizdo irašas išsaugomas.

**PRO PATARIMAS:** Kai kamera yra išjungta ir Greitas fiksavimas yra įjungtas, galite įjungti kamerą ir nedelsiant pradėti filmuoti, paspausdami **Užrakto/ Pasirinkimo** mygtuką [ ]. Paspauskite dar kartą, kad sustabdytumėte įrašymą ir išjungtumėte kamerą. Daugiau informacijos rasite *Sąrankos režimas*.

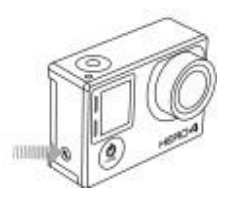

**RYŠKIAUSIŲ MOMENTŲ ŽYMĖJIMAS (HILIGHT TAGGING)**

Tam tikrus momentus, vos jiems įvykus, galima pažymėti, naudojant Ryškiausių momentų žymeklius. Šie žymekliai leidžia lengvai surasti ryškiausius įvykius, kuriais norite pasidalinti.

Galite pridėti žymeklius, naudodami kamerą, GoPro App, arba Išmanųjį nuotolinį valdiklį (parduodamas atskirai). Žymekliai rodomi atkūrimo metu, naudojant GoPro App arba GoPro programinę įrangą.

**PRO PATARIMAS:** Atkūrimo metu, naudodami programėlę bakstelėkite ekrane, kad eigos juostoje būtų parodyti Ryškiausių momentų žymekliai.

### **Norėdami pridėti žymeklį, naudodami kamerą:** Filmavimo metu, paspauskite **Nustatymų / Žymelės** mygtuką  $\bullet$

### **FILMAVIMO NUSTATYMAI**

**Filmavimo** režime yra trys fiksavimo būdai: Filmavimas, Filmavimas + Fotografavimas arba Ciklinis filmavimas. Pasirinktas fiksavimo būdas nurodo **Filmavimo** nustatymus, kurie yra likusiame meniu.

Nurodymus, kaip pakeisti šiuos nustatymus, rasite *Nustatymų meniu naršymas*.

**PRO PATARIMAS:** Norėdami atidaryti to režimo nustatymų meniu, paspauskite **Nustatymų/ Žymelės** mygtuką [3].

# **INTERVALAS**

Intervalo nustatymas taikomas Filmavimo + Fotografavimo ir Ciklinio filmavimo režimams. Intervalas nurodo laiką, po kurio fiksuojamas kadras.

### **Filmavimo + Fotografavimo intervalai**

Filmavimo + Fotografavimo režimui galima nustatyti intervalą nuo 5 iki 60 sekundžių. Nuotraukos kokybė priklauso nuo pasirinktos vaizdo raiškos ir FOV.

### **Ciklinio filmavimo intervalai**

Ciklinio filmavimo režimui galima nustatyti tokius intervalus: 5, 20, 60 ir 120 minučių. Pavyzdžiui, jei pasirinkote 5 min. intervalą, išsaugomos tik ankstesnės 5 minutės, kai sustabdote įrašymą. Jeigu filmuojate 5 min. ir nepaspaudžiate **Užrakto / Pasirinkimo** mygtuko  $\Box$ ], kad sustabdytumėte ir išsaugotumėte, kamera pradeda naują 5 min. intervalą, perrašydama ankstesnes nufilmuotos medžiagos 5 minutes.

Taip pat galite pasirinkti maksimalų vaizdo įrašą kaip intervalą. Tokiu atveju, kamera įrašinėja tol, kol atminties kortelė prisipildo, o tada perrašinėja turinį.

*Pastaba: Norėdami naudoti Ciklinio filmavimo režimą, įsitikinkite, kad microSD kortelėje yra pakankamai vietos.*

**PRO PATARIMAS:** Kelių skyrių failai yra įrašomi į atminties kortelę taip, kad ciklinio įrašymo metu galima būtų perrašyti mažus turinio segmentus. Peržiūrėdami turinį kompiuteryje, matysite atskirus, kiekvieno laikotarpio failus. Naudodami GoPro programinę įrangą, failus galite sujungti į ilgesnį vaizdo įrašą.

### **RAIŠKA, FPS IR FOV**

HERO4 Black kamerai galima pasirinkti žemiau išvardintas vaizdo raiškas.

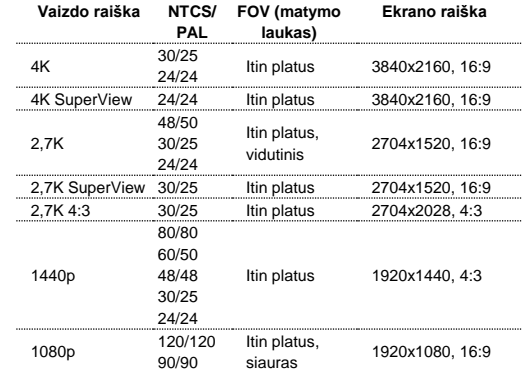

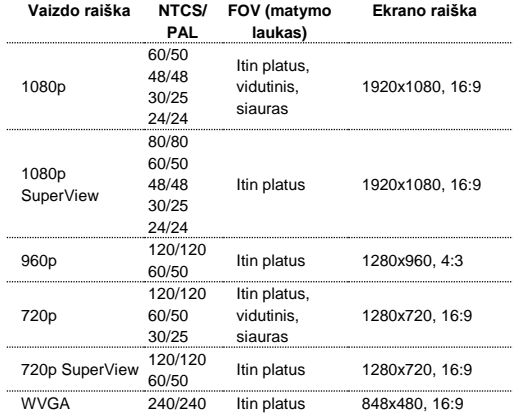

**PRO PATARIMAS**: Norėdami atidaryti dabartinio režimo nustatymų meniu, jutikliniame ekrane braukite į viršų arba paspauskite **Nustatymų/Žymelės** mygtuką [ ]

### **Aukštos kokybės filmavimo režimai ir kameros temperatūros**

HERO4 Black turi unikalius aukštos kokybės vaizdo režimus: 4K30/24, 4K24 SuperView, 2.7K48/50, 2.7K30 SuperView, 2.7K 4:3, 1440p80, 1080p120/90, 960p120 ir 720p120. Naudojant šiuos režimus, yra įprasta, kad kamera šiek tiek įkaista ir naudoja daugiau energijos.

Naudojant šiuos aukštos kokybės vaizdo režimus, esant aukštesnei temperatūrai, sutrumpėja kameros įrašymo laikas. Be to, mažas oro srautas aplink kamerą, GoPro App naudojimas kartu su BacPac priedais, dar labiau didina kameros temperatūrą ir energijos suvartojimą bei trumpina įrašymo laiką.

Jeigu kamera per daug įkaista, ekrane pasirodo pranešimas, kad kamera išjungiama. Kamera sustabdo įrašymą, išsaugo vaizdo įrašą, atsijungia nuo GoPro App ir išsijungia. Jeigu taip nutinka, prieš vėl įjungiant kamerą, leiskite kamerai pastovėti ir atvėsti.

Jeigu ilgai filmuojate, naudodami aukštos kokybės režimus, fiksuokite trumpesnius vaizdo klipus, kai kamera naudojama stacionariai, ir/arba ribokite funkcijų, kurios didina energijos sąnaudas naudojimą, tokių kaip GoPro App arba BacPac priedai. Norėdami nuotoliniu būdu valdyti kamerą, esant aukštesnei temperatūrai, vietoje GoPro App, naudokite GoPro nuotolinio valdymo pultelį.

# / Filmavimo režimas

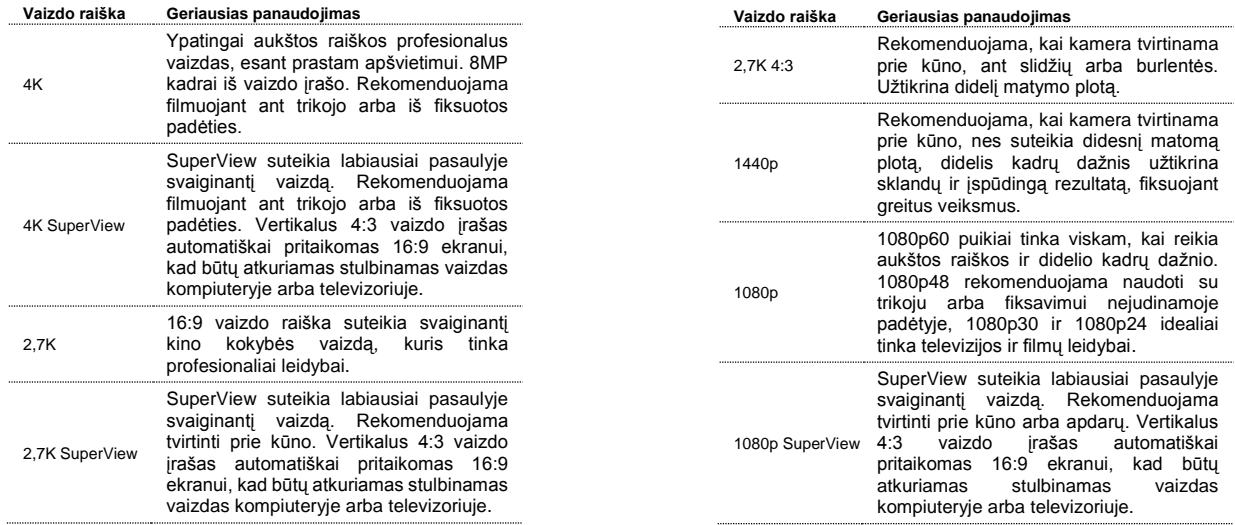

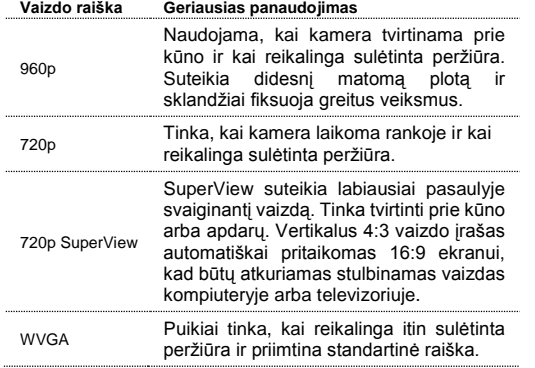

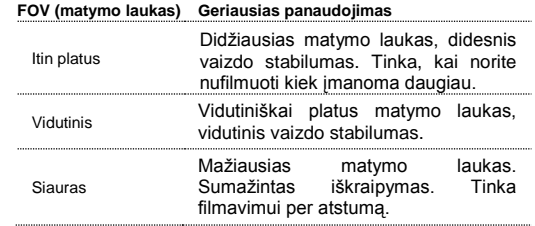

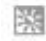

**PRASTAS APŠVIETIMAS**

Automatinė prasto apšvietimo funkcija leidžia filmuoti, esant prastam apšvietimui arba, kai reikia greitai pereiti nuo ir prie prasto apšvietimo. Kamera automatiškai pritaiko kadrus per sekundę, kad pasiektumėte optimalų išlaikymą ir geriausių rezultatų.

Automatinės prasto apšvietimo funkcijos negalima naudoti 240 arba 30 kadrų per sekundę ir

mažiau. Šio nustatymo pasirinktys yra įjungtos (numatyta) ir išiungtos.

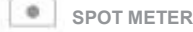

Taškinis matuoklis leidžia filmuoti iš tamsesnės aplinkos, kamerą nukreipus į šviesesnę, pvz., filmuojamas laukas, kai esate automobilvie. Kai ijungtas Taškinis matuoklis, kameros ekrane rodoma <sup>[</sup> ] piktograma. Šio nustatymo pasirinktys yra ijungtos (numatyta) ir išjungtos.

*Pastaba: Pakeitimai, kuriuos atliekate Taškiniam matuokliui Filmavimo režime, taikomi tik filmavimui. Norėdami pritaikyti šį nustatymą fotografavimui, tai atlikite Fotografavimo režime. Norėdami pritaikyti šį nustatymą kelių kadrų serijai, tai atlikite Kelių kadrų režime.*

# **PROTUNE**

Daugiau apie Protune nustatymus rasite *Protune*.

*Pastaba: Pakeitimai, kuriuos atliekate Protune nustatymams Filmavimo režime, taikomi tik filmavimui. Norėdami pritaikyti šį nustatymą fotografavimui, tai atlikite Fotografavimo režime. Norėdami pritaikyti šį nustatymą kelių kadrų serijai, tai atlikite Kelių kadrų režime.*

**Fotografavimo** režime yra trys fiksavimo režimai: Vienas, Tęstinis ir Naktinis.

### **Fiksavimo režimas Aprašymas**

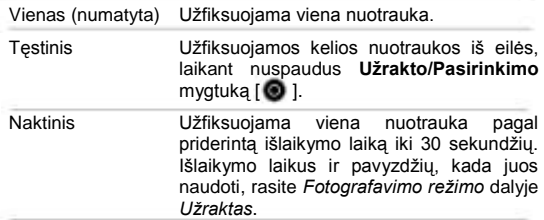

**PRO PATARIMAS:** Filmavimo metu, rankiniu būdu galite fotografuoti bet kuriuo metu nuspaudę **Maitinimo/Režimo** mygtuką [ ]. Paspauskite ir palaikykite nuspaudę **Maitinimo/ Režimo** mygtuką [••], kad užfiksuotumėte nuotrauka kas 5 sekundes.

# / Fotografavimo režimas

# **VIENOS ARBA NAKTINĖS NUOTRAUKOS FIKSAVIMAS**

- 1. Pasirinkite kitą fotografavimo režimą (Vienas arba Naktinis):
	- a. Kelis kartus paspauskite **Maitinimo/Režimo** mygtuką [**1**], kol surasite Fotografavimo režimą.
	- b. Norėdami atidaryti nustatymų meniu, paspauskite **Nustatymų / Žymelės** mygtuką [ ].
	- c. Kelis kartus paspauskite **Užrakto/Pasirinkimo** mygtuką [ ], kol surasite reikalingą fotografavimo režimą (Vienas arba Naktinis).
	- d. Norėdami uždaryti nustatymų meniu, paspauskite **Nustatymų / Žymelės** mygtuką [ ]. Pasirinkto fotografavimo režimo piktograma atsiras kameros ekrano viršuje kairėje.
- 2. Paspauskite **Užrakto/Pasirinkimo** mygtuką [ **O** ]. Kamera du kartus supypsės, kameros būsenos lemputės mirksi, o skaitiklis kameros būsenos ekrane padidėja vienu žingsniu.

**PRO PATARIMAS:** Naudodami Naktinį fotografavimą, įsitikinkite, kad pritaikėte tinkamus Užrakto nustatymus. Daugiau informacijos rasite *Fotografavimo režimo* dalyje *Užraktas*.

### **TĘSTINIS FOTOGRAFAVIMAS**

- 1. Pasirinkite tęstinį režimą:
	- a. Kelis kartus paspauskite **Maitinimo / Režimo** mygtuką [ ], kol surasite Fotografavimo režimą.
	- b. Norėdami atidaryti nustatymų meniu, paspauskite **Nustatymų/ Žymelės** mygtuka [**3**].
	- c Kelis kartus paspauskite **Užrakto/Pasirinkimo** mygtuką [O], kol rasite Testinį režimą.
	- d. Norėdami uždaryti nustatymų meniu, paspauskite **Nustatymų/ Žymelės** mygtuką [ **]**. Tęstinio fotografavimo piktograma **[**  $\Box$ ] atsiras viršutiniame kairiaiame kameros būsenos ekrano kampe.
- 2. Paspauskite ir palaikykite nuspaudę **Užrakto / Pasirinkimo** mygtuka [  $\odot$  ]. Kamera supypsės ir kameros būsenos lemputės sumirksės kelis kartus.
- 3. Norėdami nustoti fotografuoti, atleiskite **Užrakto/Pasirinkimo** mygtuką [  $\bigcirc$  ]. Skaitiklis kameros būsenos ekrane didės po vieną žingsnį už kiekvieną užfiksuotą nuotrauką.

# / Fotografavimo režimas

### **FOTOGRAFAVIMO NUSTATYMAI**

**Fotografavimo** režime yra trys fiksavimo režimai: Vienas, Tęstinis ir Naktinis. Pasirinktas fiksavimo būdas nurodo **Fotografavimo** nustatymus, kurie yra likusiame meniu.

Nurodymus, kaip pakeisti šiuos nustatymus, rasite *Nustatymų meniu naršymas*.

**PRO PATARIMAS:** Norėdami atidaryti to režimo nustatymų meniu, paspauskite **Nustatymų/ Žymelės** mygtuką [ ].

# / Fotografavimo režimas

#### **UŽRAKTAS** G

Užraktas taikomas tik Naktiniam fotografavimui ir Naktiniam cikliniam fotografavimui ir nustato laiką, kiek užraktas yra atidarytas. Šiam nustatymui galima pasirinkti: automatinis (iki 2 s), 2, 5, 10, 15, 20 arba 30 sekundžių. Numatytasis nustatymas yra automatinis.

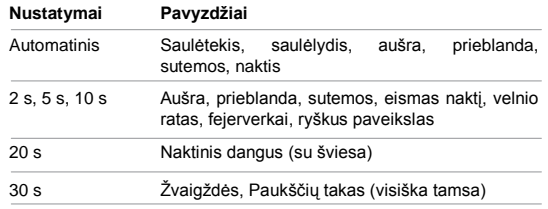

# / Fotografavimo režimas

# / Fotografavimo režimas

# **INTERVALAS**

Intervalas taikomas tik Tęstiniam fotografavimui. Trys galimi intervalai: 3 (numatytasis), 5 arba 10 nuotraukų kas sekundę.

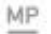

**MEGAPIKSELIAI**

Su HERO4 Black galima fotografuoti 12MP, 7MP arba 5MP nuotraukas. Mažesnių verčių nuotraukos microSD kortelėje užima mažiau vietos.

Pastaba: Pakeitimai, kuriuos atliekate Megapikselių nustatymui Fotografavimo režime *taikomi tik fotografavimui. Norėdami pritaikyti šį nustatymą kelių kadrų serijai, tai atlikite Kelių kadrų režime.*

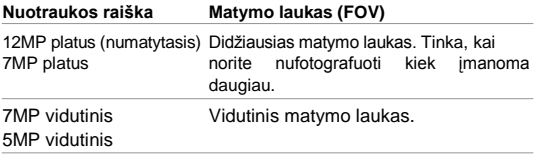

**TAŠKINIS MATUOKLIS**

Taškinis matuoklis leidžia fotografuoti iš tamsesnės aplinkos, kamerą nukreipus į šviesesnę, pvz., fotografuojate lauką, kai esate automobilyje. Kai įjungtas Taškinis matuoklis, kameros ekrane rodoma  $\begin{bmatrix} \bullet \\ \bullet \end{bmatrix}$  piktograma. Šio nustatymo pasirinktys yra ijungtos (numatyta) ir išjungtos.

*Pastaba: Pakeitimai, kuriuos atliekate Taškiniam matuokliui Fotografavimo režime, taikomi tik fotografavimui. Norėdami pritaikyti šį nustatymą filmavimui, tai atlikite Filmavimo režime. Norėdami pritaikyti šį nustatymą kelių kadrų serijai, tai atlikite Kelių kadrų režime.*

**PROTUNE**

### Daugiau apie Protune nustatymus rasite *Protune*.

*Pastaba: Pakeitimai, kuriuos atliekate Protune nustatymams Fotografavimo režime, taikomi tik fotografavimui. Norėdami pritaikyti šį nustatymą filmavimui, tai atlikite Filmavimo režime. Norėdami pritaikyti šį nustatymą kelių kadrų serijai, tai atlikite Kelių kadrų režime.*

Kelių kadrų režime yra trys fiksavimo režimai: Kadrų serija, Foto-filmas ir Naktinis ciklinis fotografavimas.

### **Fiksavimo režimas Aprašymas**

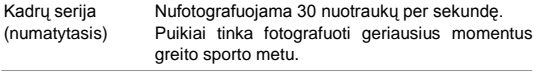

- Foto-filmas Fiksuojama nuotraukų serija tam tikrais intervalais. Foto-filmo funkciją galite naudoti bet kokios veiklos fotografavimui, kad vėliau galėtumėte išsirinkti geriausias nuotraukas.
- Naktinis ciklinis Fiksuojama nuotraukų serija tam tikrais intervalais fotografavimas ir pagal išlaikymo nustatymus. Naudokite naktinį ciklinį fotografavimą, kai yra prastos apšvietimo sąlygos, pvz., tam tikrą laiką fotografuodami dangų nakties metu. Galimus išlaikymo laikus ir pavyzdžius, kada juos naudoti, rasite *Kelių kadrų nustatymų* dalyje *Užraktas*.

**PRO PATARIMAS:** Norėdami ilgesnio išlaikymo laiko fotografuodami dienos metu, naudokite Naktinio ciklinio fotografavimo režimą.

### **KADRŲ SERIJOS FIKSAVIMAS**

- 1. Pasirinkite kadrų serijos režimą:
	- a. Kelis kartus paspauskite **Maitinimo / Režimo** mygtuką [ ], kol surasite Kelių kadrų režimą.
	- b. Norėdami atidaryti nustatymų meniu, paspauskite **Nustatymų/ Žymelės** mygtuką [ **3** ].
	- c. Kelis kartus paspauskite **Užrakto/Pasirinkimo** mygtuką [ ], kol rasite Kelių kadrų režimą.
	- d. Norėdami uždaryti nustatymų meniu, paspauskite **Nustatymų / Žymelės** mygtuką [ ]. Kelių kadrų fotografavimo piktograma [ $\Box$ ] atsiras viršutiniame kairiajame kameros būsenos ekrano kampe.
- 2. Paspauskite Užrakto / Pasirinkimo mygtuka [ **@** ]. Kamera kelis kartus supypsės, kameros būsenos lemputės mirksės.

Galimas pasirinktis Kelių kadrų režimui rasite šio skyriaus dalyje *Dažnumas.*

### **FOTO-FILMO ARBA NAKTINIS CIKLINIS FIKSAVIMAS**

- 1. Pasirinkite reikalingą fiksavimo režimą (Foto-filmas arba Naktinis ciklinis fotografavimas):
	- a. Kelis kartus paspauskite **Maitinimo / Režimo** mygtuką [**e]** ], kol surasite Kelių kadrų režimą.
	- b. Norėdami atidaryti nustatymų meniu, paspauskite **Nustatymų/ Žymelės** mygtuka  $\blacksquare$
	- c. Kelis kartus paspauskite **Užrakto/Pasirinkimo** mygtuką [ ], kol rasite pageidaujamą Kelių kadrų režimą (Foto-filmas arba Naktinis ciklinis fotografavimas).
	- d. Norėdami uždaryti nustatymų meniu, paspauskite **Nustatymų/ Žymelės** mygtuką [ ]. Pasirinkto Kelių kadrų fotografavimo piktograma atsiras viršutiniame kairiajame kameros būsenos ekrano kampe.
- 2. Paspauskite Užrakto / Pasirinkimo mygtuka [  $\odot$  ]. Kamera įjungia atgalinį laikmatį ir kameros būsenos lemputės sumirksi kiekvieną kartą, kai nufotografuojama.
- 3. Norėdami sustabdyti fotografavimą, paspauskite , **Užrakto/**  Pasirinkimo mygtuka [<sup>6</sup>]. Kameros būsenos lemputės sumirksės ir kamera supypsės po tris kartus.

**PRO PATARIMAS:** Kai kamera yra išjungta ir Greitas fiksavimas yra įjungtas, galite įjungti kamerą ir nedelsiant pradėti fotografuoti Foto-filmą, paspausdami ir laikydami nuspaudę **Užrakto/**  Pasirinkimo mygtuką [**O**]. Tam, kad sustabdytumėte įrašymą ir išjungtumėte kamerą, paspauskite mygtuką dar kartą. Daugiau informacijos rasite *Sąrankos režimas*.

### **KELIŲ KADRŲ NUSTATYMAI**

**Kelių kadrų** režime yra trys fiksavimo režimai: Kadrų serija, Foto-filmas ir Naktinis ciklinis fotografavimas. Pasirinktas fiksavimo būdas nurodo **Kelių kadrų** nustatymus, kurie yra likusiame meniu.

Nurodymus, kaip pakeisti šiuos nustatymus, rasite *Nustatymų meniu naršymas*.

**PRO PATARIMAS:** Norėdami atidaryti to režimo nustatymų meniu, braukite į viršų jutikliniame ekrane arba paspauskite **Nustatymų/ Žymelės** mygtuką [ ].

# / Kelių kadrų režimas

#### RATE **DAŽNUMAS**

Dažnumas taikomas tik kadrų serijos režimui. Nuotraukas galia fotografuoti tokių dažnumu:

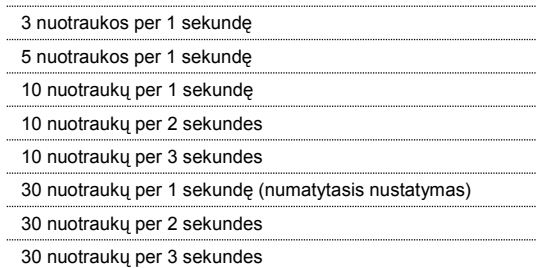

**PRO PATARIMAS:** Kartais 30 nuotraukų per 1 sekundę yra pernelyg daug. Pamėginkite lėtesnį Kadrų serijos fotografavimą, kuris labiau tiktų veiklai.

#### **UŽRAKTAS** G

Užraktas taikomas tik Foto-filmo ir Naktiniam cikliniam fotografavimui ir nustato laiką, kiek užraktas yra atidarytas. Šiam nustatymui galima pasirinkti: automatinis (iki 2 s), 2, 5, 10, 15, 20 arba 30 sekundžių. Numatytasis nustatymas yra automatinis.

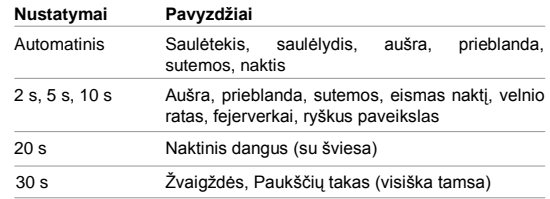

# **INTERVALAS**

Intervalas taikomas tik Foto-filmo ir Naktiniam cikliniam fotografavimui. Intervalas nurodo laiką tarp kelių fotografavimų.

### **Foto-filmo intervalai**

Foto-filmui taikomi intervalai nuo 0,5 sekundės (numatytasis nustatymas) iki 60 sekundžių.

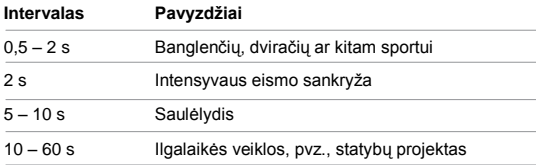

### **Naktinio ciklinio fotografavimo intervalai**

Galimi intervalai Naktiniam cikliniam fotografavimui: nuo 4 s iki 60 min. Tęstiniame (numatytasis nustatymas) režime, intervalas atitinka Užrakto nustatymą. Pavyzdžiui, jeigu Užrakto nustatymas yra 10 s, o intervalas tęstinis, kamera fotografuos kas 10 sekundžių.

MP **MEGAPIKSELIAI**

Su HERO4 Black galima fotografuoti 12MP, 7MP arba 5MP nuotraukas. Mažesnių verčių nuotraukos microSD kortelėje užima mažiau vietos.

Pastaba: Pakeitimai, kuriuos atliekate Megapikselių nustatymui Kelių kadrų režime,<br>taikomi tik kelių kadrų fiksavimui. Norėdami pritaikyti šį nustatymą fotografavimui, tai *atlikite Fotografavimo režime.*

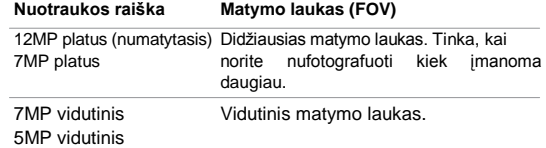

# / Atkūrimo režimas

# / Kelių kadrų režimas

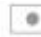

**TAŠKINIS MATUOKLIS**

Taškinis matuoklis leidžia fotografuoti iš tamsesnės aplinkos, kamerą nukreipus į šviesesnę, pvz., fotografuojate lauką, kai esate automobilvie. Kai jiungtas Taškinis matuoklis, kameros ekrane rodoma [  $\bullet$  ] piktograma. Šio nustatymo pasirinktys yra išiungtos (numatyta) ir ijungtos.

*Pastaba: Pakeitimai, kuriuos atliekate Taškiniam matuokliui Kelių kadrų režime, taikomi tik Kelių kadrų fiksavimui. Norėdami pritaikyti šį nustatymą filmavimui, tai atlikite Filmavimo režime. Norėdami pritaikyti šį nustatymą fotografavimui, tai atlikite Fotografavimo režime.*

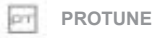

Daugiau apie Protune nustatymus rasite *Protune*.

*Pastaba: Pakeitimai, kuriuos atliekate Protune nustatymams Kelių kadrų režime, taikomi tik Kelių kadrų fotografavimui. Norėdami pritaikyti šį nustatymą filmavimui, tai atlikite Filmavimo režime. Norėdami pritaikyti šį nustatymą fotografavimui, tai atlikite Fotografavimo režime.*

Turinį galima atkurti kompiuteryje, televizoriuje, išmaniajame telefone/planšetėje (naudodami GoPro App) arba kameroje, naudodami LCD Touch BacPac (parduodamas atskirai). Atkūrimo režimo piktograma atsiranda ekrane, jeigu kamera yra prijungta prie televizoriaus arba LCD Touch BacPac.

Turinį taip pat galite atkurti įdėje microSD kortelę į prietaisą, pvz., kompiuterį arba suderinamą televizorių. Taikydami šį būdą, atkūrimo raiška priklauso nuo prietaiso raiškos ir jo galimybės atkurti tą raišką.

### **VAIZDO ĮRAŠŲ IR NUOTRAUKŲ ATKŪRIMAS KOMPIUTERYJE** Norėdami pasiekti geriausių rezultatų, atkuriant turinį kompiuteryje, apsilankykite gopro.com/getstarted ir atsisiųskite naujausią GoPro programinę įrangą. Įsitikinkite, kad Mac® arba

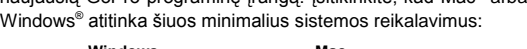

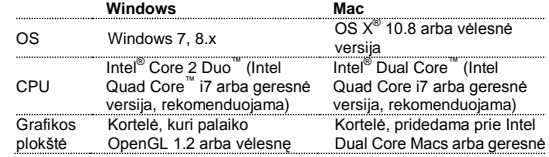

# / Atkūrimo režimas

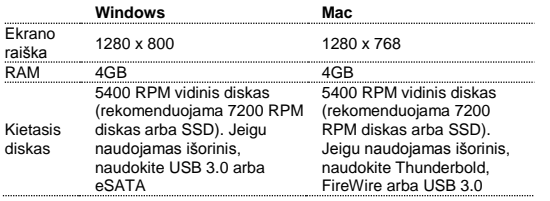

4K atkūrimui ir redagavimui taikomus minimalius reikalavimus rasite **gopro.com/getstarted**.

### **Norėdami atkurti turinį, naudodami kompiuterį:**

- 1. Atsisiuskite naujausia GoPro programine irangą iš **gopro.com/getstarted**.
- 2. Prijunkite kamerą prie kompiuterio, naudodami pridedamą USB kabelį.
- 3. Kopijuokite failus į kompiuterį arba išorinį kietąjį diską.
- 4. Atkurkite turinį su GoPro programine įranga.

**VAIZDO ĮRAŠŲ IR NUOTRAUKŲ ATKŪRIMAS TELEVIZORIUJE** Vaizdo įrašų ir nuotraukų atkūrimui savo TV/HDTV reikalingas HDMI, kompozicinis arba kombinuotas kabelis (visi parduodami atskirai).

### **Norėdami atkurti turinį, naudodami televizorių:**

- 1. Prijunkite kamerą prie TV/HDTV, naudodami mikro HDMI kabelį, kompozicinį arba kombinuotą kabelį.
- 2. Televizoriuje pasirinkite įvestį, kuri atitinka lizdą, prie kurio prijungėte kabelį.
- 3. Įjunkite kamerą.
- 4. Paspauskite **Maitinimo/Režimo** mygtuką [<sup>0</sup>], kad pereitumėte prie **Atkūrimo** režimo [  $\Box$  ] ir tam, kad ji pasirinktumėte, paspauskite **Užrakto/Pasirinkimo** mygtuka [ $\odot$ ].
- 5.Norėdami naršyti failus, naudokite **Maitinimo/Režimo** mygtuką  $[$  $]$ .
- 6. Norėdami pasirinkti failą, naudokite **Užrakto/Pasirinkimo** mygtuka  $\blacksquare$
- 7. Naudokite mygtukus [ ] ir [ ], norėdami naršyti aukštyn ir žemyn, kad peržiūrėtumėte daugiau atminties kortelėje saugomų failų.

*Pastaba: HDMI atkūrimas priklauso nuo prietaiso raiškos ir yra iki 1080p.*

# / Atkūrimo režimas

### **TURINIO ATKŪRIMAS IŠMANIAJAME TELEFONE/ PLANŠETĖJE**

- 1. Prijunkite kamerą prie GoPro App. Daugiau informacijos rasite *Prijungimas prie GoPro App*.
- 2. Naudokite programėlės valdiklius, kad atkurtumėte nufilmuotą medžiagą savo išmaniajame telefone ar planšetėje.

### **TURINIO ATKŪRIMAS, NAUDOJANT LCD TOUCH BACPAC**

Daugiau informacijos rasite *LCD Touch BacPac naudojimo instrukcijoje*.

Sąrankos režime galite pakeisti nustatymus, kurie taikomi visiems kameros režimams. Instrukcijas, kaip pakeisti šiuos nustatymus rasite *Nustatymų meniu naršymas*.

# **ALL** BEVIELIS

Kai įjungtas Bevielis režimas, Bevielio režimo piktograma atsiranda kameros būsenos ekrane ir mėlynos bevielio režimo lemputės lėtai mirksi.

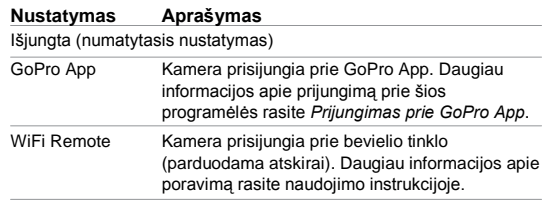

**PRO PATARIMAS:** Jeigu pamiršote kameros pavadinimą arba slaptažodį, galite juos nustatyti iš naujo. Kai kamera yra įjungta, paspauskite ir palaikykite nuspaudę **Nustatymų/Žymelės** mygtuka [  $\bullet$  ]. Po dviejų sekundžių, paspauskite ir atleiskite **Maitinimo/Režimo** mygtuką [ ]. Atleiskite **Nustatymų/Žymelės** mygtuka [  $\blacksquare$  ]. Wi-Fi nustatymo iš naujo meniu, pasirinkite Nustatyti iš naujo. Numatytasis slaptažodis yra *goprohero*.

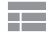

**JUTIKLINIS EKRANAS** 

Šie nustatymai leidžia valdyti jutiklinį ekraną, kad sutaupytumėte baterijos energijos.

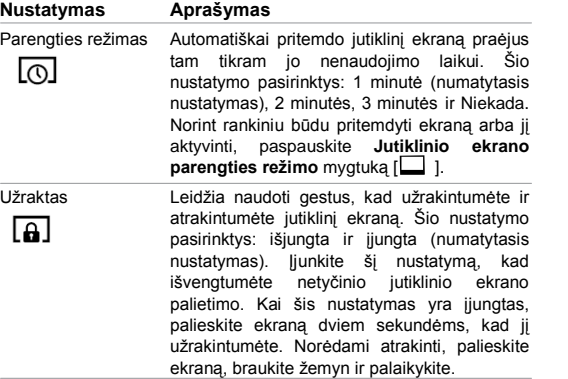

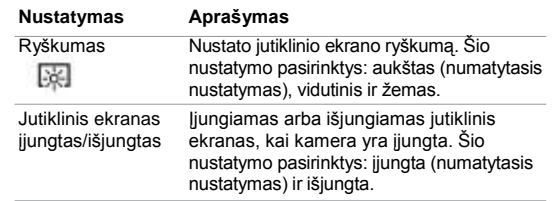

# / Sąrankos režimas

# **ORIENTACIJA**

Jeigu pritvirtinate kamerą viršutine puse į apačią, gali tekti redagavimo metu paversti failus. Naudojant šį nustatymą, vaizdo įrašų arba nuotraukų paversti nereikia.

### **Nustatymas Aprašymas**

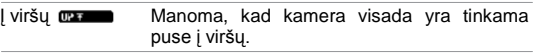

l apačia **manusi** Manoma, kad kamera visada yra apversta.

#### **NUMATYTASIS REŽIMAS** DEEALLT

Galite pasirinkti fiksavimo režimą, kuris pasirodo, kai kamera įjungiama. Pasirinktys: Filmavimas, Filmavimas + Fotografavimas, Ciklinis filmavimas, Vienas, Tęstinis, Naktinis, Kadrų serijos, Foto filmo ir Naktinio ciklinis irašymas.

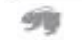

### **GREITAS FIKSAVIMAS (QUIKCAPTURE)**

Naudodami Greito fiksavimo funkciją galite greitai įjungti kamerą ir filmuoti arba fotografuoti Foto filmą. Šio nustatymo pasirinktys: ijungta ir išiungta (numatytasis nustatymas)...

*Pastaba: Greitasis fiksavimas yra išjungtas, kai kamera yra prijungta prie bevielio tinklo arba GoPro App.*

### **Filmavimas su Greito fiksavimo funkcija:**

Kai kamera yra išjungta, paspauskite ir atleiskite **Užrakto/**  Pasirinkimo mygtuka [  $\odot$  ]. Kamera automatiškai įsijungia ir pradeda filmuoti.

### **Foto filmo fotografavimas su Greito fiksavimo funkcija:**

Kai kamera yra išjungta, paspauskite ir palaikykite nuspaudę Užrakto / Pasirinkimo mygtuką, [ **0** ]. Kamera automatiškai isiiungia ir pradeda fotografuoti Foto filmo nuotraukas.

### **Stabdyti įrašymą:**

Paspauskite ir palaikykite nuspaudę **Užrakto / Pasirinkimo** mygtuką, [ ], kad sustabdytumėte įrašymą ir išjungtumėte kamerą.

# / Sąrankos režimas

# **LED LEMPUTĖS**

Šis nustatymas nurodo, kuri iš kameros būsenos lempučių (raudona) turi šviesti. Šio nustatymo pasirinktys: 4 (viršuje, apačioje, priekyje, gale), 2 (priekyje ir gale), arba išjungta (jokia). Numatytasis nustatymas yra 4.

*Pastaba: Bevielės būsenos lemputė (mėlyna) visada yra aktyvinta, išskyrus tada, kai pasirinkote išjungti šį nustatymą*

# **PYPSĖJIMAI**

Galite nustatyti garso indikatorių garsumą: 100% (numatytasis nustatymas), 70% arba išjungta.

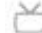

# **VAIZDO FORMATAS**

Vaizdo formato nustatymu pasirenkamas įrašo ir atkūrimo kadrų dažnis, kai vaizdo įrašą peržiūrite per TV/HDTV.

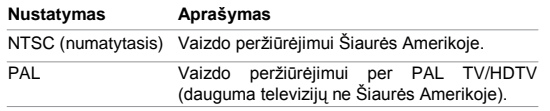

#### OSD **EKRANO RODMENYS**

OSD (on-screen display) nustatymas nurodo, ar įrašymo piktogramos ir failų informacija filmavimo ir peržiūrėjimo ekrane bus rodoma atkūrimo metu. Šio nustatymo pasirinktys: jiungta (numatytasis nustatymas) ir išjungta.

*Pastaba: Kai iš nustatymas yra įjungtas ir turinį atkuriate kameroje, galite bakstelėti jutikliniame ekrane, kad būtų parodyti arba paslėpta įrašymo ir failo informacija.*

# **AUTOMATINIS IŠJUNGIMAS**

Galite įjungti tokį nustatymą, kad kamera po tam tikro laiko automatiškai išsijungtų (po 1 - 5 minučių), per kurias nebuvo nei filmuojama, nei fotografuojama ir nebuvo paspaustas joks mygtukas. Taip pat galima nustatyti, kad kamera niekada neišsijungtų automatiškai (numatytasis nustatymas).

#### **HIII DATA/LAIKAS**

Kameros data ir laikas yra automatiškai nustatomi, kai prijungiate kamerą prie GoPro App arba GoPro programinės įrangos. Šis nustatymas leidžia rankiniu būdu nustatyti datą ir laiką. Išėmus bateriją ilgesniam laikui turite iš naujo nustatyti datą ir laiką (automatiškai arba rankiniu būdu).

#### 侖 **IŠTRINTI**

Šiuo nustatymu galite ištrinti paskutinį failą arba visus failus ir formatuoti atminties kortelę. Ištrinti visus failus yra naudinga po to, kai perkeliate visus failus į kompiuterį ir norite, kad atminties kortelėje liktų daugiau vietos. LED lemputės mirksi tol, kol operacija bus užbaigta.

**PASTABA**: Jeigu pasirenkate Visi/Formatuoti, atminties kortelė formatuojama, ištrinant visus atminties kortelėje esančius failus.

# **KAMEROS NUSTATYMAS IŠ NAUJO**

Nustatant kamerą iš naujo, atkuriami visi gamykliniai nustatymai. Ši pasirinktis nenustato Datos/Laiko arba kameros naudotojo vardo ir bevielio tinklo slaptažodžio iš naujo.

*Pastaba: Jeigu kamera neatsako, tačiau nenorite prarasti visų nustatymų, paspauskite ir palaikykite nuspaudę Maitinimo/Režimo mygtuką 8 sekundes.*

GoPro App leidžia nuotoliniu būdu valdyti kamerą, naudojant išmanųjį telefoną arba planšetę. Jos savybės: visiškas kameros valdymas, peržiūra realiu laiku, turinio atkūrimas ir dalinimasis bei kameros programinės įrangos naujinimas.

### **NORĖDAMI PRIJUNGTI HERO4 BLACK PRIE GOPRO APP:**

- 1. Atsisiųskite GoPro App į savo išmanųjį telefoną/planšetę iš Apple App Store arba Google Play.
- 2.Atidarykite programėlę.
- 3.Kai programėlė nustoja ieškoti kameros, bakstelėkite Prijungti kamerą.
- 4.Sekite ekrane rodomas instrukcijas, kad prijungtumėte kamerą prie programėlės. Numatytasis kameros slaptažodis yra *goprohero*.

**PRO PATARIMAS:** Jeigu kamera yra įjungta ir paruošta filmavimui arba fotografavimui, galite paspausti ir palaikyti nuspaudę **Nustatymų/Žymelės** mygtuką [<sup>8</sup>] dvi sekundes, kad įjungtumėte/išjungtumėte Bevielį valdymą. Taip pat tai galite padaryti, kai kamera yra išjungta.

# / Failų perkėlimas į kompiuterį

Norėdami atkurti vaizdo įrašus ir nuotraukas savo kompiuteryje, pirmiausia turite perkelti šiuos failus į kompiuterį.

### **FAILŲ PERKĖLIMAS Į KOMPIUTERĮ:**

- 1. Iš **gopro.com/getstarted** atsisiųskite ir įdiekite naujausią GoPro programinę įrangą.
- 2. Prijunkite kamerą prie kompiuterio, naudodami pridedamą USB kabelį.

**PRO PATARIMAS:** Failus i kompiuteri taip pat galite perkelti naudodami kortelių skaitytuvą (parduodama atskirai). Prijunkite kortelių skaitytuvą prie kompiuterio ir į jį įdėkite microSD kortelę. Tada failus galite perkelti į kompiuterį arba iš kortelės ištrinti pasirinktus failus.

### **PROTUNE PRIVALUMAI**

Protune yra vaizdo irašymo režimas, leidžiantis išnaudoti visa kameros potencialą, ir pasiekti nepriekaištingos kokybės vaizdą, tinkantį kino ir profesionaliai vaizdo leidybai. Turinio kūrėjai dabar gali naudotis didesniu lankstumu ir darbo proceso efektyvumu nei anksčiau.

Protune yra suderinamas su profesionaliomis spalvų korekcijos priemonėmis, GoPro programine įranga ir kita vaizdo įrašų ir nuotraukų redagavimo programine įranga.

Protune leidžia rankiniu būdu valdyti Baltos spalvos balansą, Spalvą, ISO limitą, Tikslumą ir Išlaikymo kompensavimą pažangiam filmuotos medžiagos ir nuotraukų valdymui bei pritaikymui.

*Pastaba: Pakeitimai, kuriuos atliekate Protune nustatymams, taikomi tik tam režimui, kur jie buvo atlikti. Norėdami pritaikyti šį nustatymą filmavimui, tai atlikite Filmavimo režime. Norėdami pritaikyti šį nustatymą fotografavimui, tai atlikite Fotografavimo režime. Norėdami pritaikyti šį nustatymą kelių kadrų serijai, tai atlikite Kelių kadrų režime.*

#### **PROTUNE** lon

Šio nustatymo pasirinktys: išjungta (numatytasis nustatymas) ir įjungta. Kai Protune yra įjungtas, kameros ekranuose pasirodo *PT*. Protune galima naudoti visoms vaizdo įrašų ir nuotraukų raiškoms.

#### **BALTOS SPALVOS BALANSAS** NE.

Baltos spalvos balansas pritaiko bendrą vaizdo įrašo ir nuotraukos atspalvį.

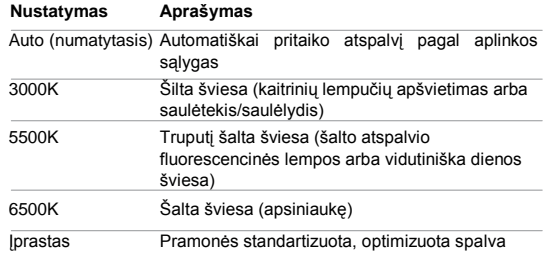

PRO PATARIMAS: "Įprastame" režime tiesiogiai iš vaizdo jutiklio gaunami minimaliai apdoroti duomenų failai, o tai leidžia vėliau atlikti tikslesnių derinimų. Įrašymas, naudojant šią funkciją, suteikia visus vaizdo jutiklio galimybių privalumus.

 $\mathbb{Z}$ **SPALVA**

Spalva leidžia nufilmuotai medžiagai arba nuotraukai pritaikyti spalvos profilį.

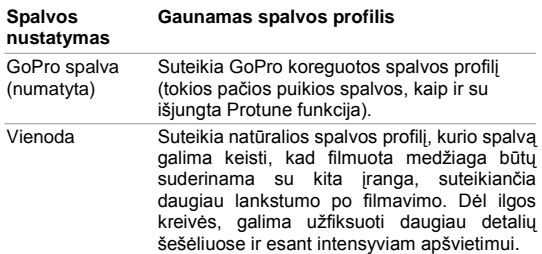

# / Protune

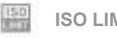

**ISO LIMIT**

ISO limitas pritaiko kameros jautrumą, esant prastam aplinkos apšvietimui ir sukuria ryškumo ir gaunamo vaizdo triukšmo balansą. Vaizdo triukšmas nurodo vaizdo grūdėtumo laipsnį.

### **Protune filmavimo ISO limitui**

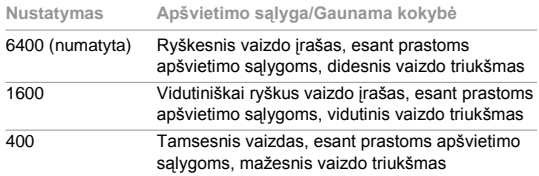

### **Protune fotografavimo ISO Limitui**

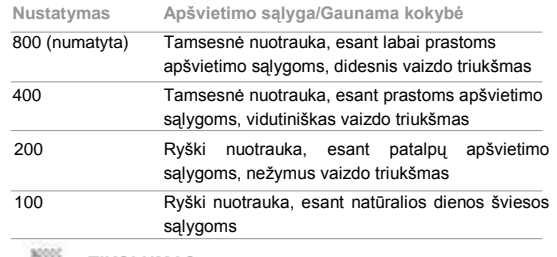

#### 29 **TIKSLUMAS**

Tikslumo funkcija valdo filmuotos medžiagos arba nuotraukų tikslumą.

### **Tikslumo nustatymas Gaunama kokybė**

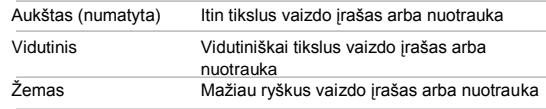

# / Protune

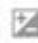

# **IŠLAIKYMO VERTĖS KOMPENSACIJA (EV COMP)**

Išlaikymo vertės kompensacija turi įtakos vaizdo įrašo arba nuotraukos ryškumui. Pritaikius šį nustatymą galima pagerinti vaizdo kokybę, kai fotografuojama arba filmuojama, esant kontrastingoms apšvietimo sąlygoms.

### **Nustatymai**

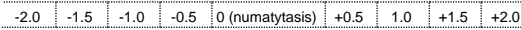

**PRO PATARIMAS:** Išlaikymo vertės kompensacija reguliuoja ryškumą pagal esamą ISO limitą. Jeigu ryškumas jau pasiekė ISO limitą, esant prastoms apšvietimo sąlygoms, didėjanti Išlaikymo vertės kompensacija neturi jokio poveikio.

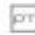

**NUSTATYMAS IŠ NAUJO**

Šia pasirinktimi atkuriami visi numatytieji Protune nustatymai.

### **ILGESNIO BATERIJOS EKSPLOATAVIMO LAIKO UŽTIKRINIMAS**

Baterijos piktograma kameros ekrane mirksi, kai baterijos įkrova yra mažesnė nei 10%. Jeigu įrašymo metu baterija išsenka iki 0%, kamera išsaugo failą ir išsijungia.

Norėdami užtikrinti ilgesnį baterijos eksploatavimo laiką, išjunkite GoPro App. Norėdami užtikrinti ilgesnį baterijos eksploatavimo laiką, kai filmuojate arba fotografuojate ilgesnės trukmės veiklas, išiunkite jutiklini ekrana. Itin žemos temperatūros salvgos trumpina baterijos eksploatavimo laiką. Norėdami užtikrinti ilgesnį baterijos eksploatavimo laiką, kai kamera naudojama, esant šaltoms sąlygoms, prieš naudodami laikykite kamerą šiltoje vietoje. Filmuojant arba fotografuojant, kai įjungtas didesnis kadrų skaičius arba raiška ir Protune funkcija, kamera sunaudoja daugiau energijos.

**PRO PATARIMAS:** Greito fiksavimo funkcija padeda užtikrinti ilgesnį baterijos eksploatavimo laiką. Daugiau informacijos rasite *Sąrankos režimo* dalyje *Greitas fiksavimas*.

# / Baterija

# / Baterija

Baterija yra įkraunama iki 80% įkrovos daugmaž per vieną valandą, o iki 100% per dvi valandas, kai naudojamas GoPro USB suderinamas sieninis arba automobilinis įkroviklis.

Bateriją taip pat galite įkrauti, kai ji yra ne kameroje, t.y. naudodami dviejų baterijų įkroviklį (parduodama atskirai).

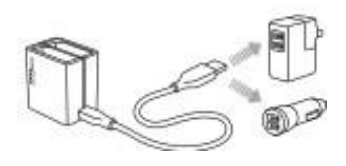

Kameros arba baterijos nesugadinsite, jeigu naudosite, kai baterija nėra visiškai įkrauta. Atsarginių baterijų ir papildomų įkrovimo priedų rasite **gopro.com**.

### **BATERIJOS IŠĖMIMAS IŠ KAMEROS**

HERO4 Black baterija yra pagaminta taip, kad užtikrintų maksimalų patikimumą, naudojant itin aktyvių veiklų metu.

### **Norėdami išimti bateriją:**

- 1. Atidarykite baterijos skyrelio dureles, pridėję nykštį prie durelių išpjovos (kameros apačioje) ir slinkdami į kairę. Atidarykite dureles.
- 2.Suimkite bateriją už skirtuko iš ištraukite ją iš kameros.

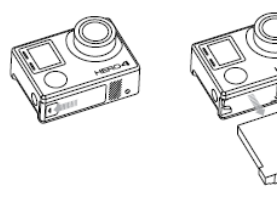

### / Baterija

### **BATERIJOS SAUGOJIMAS IR NAUDOJIMAS**

Kamerą sudaro jautrūs komponentai, įskaitant bateriją. Venkite naudoti kamerą, esant labai šaltoms arba karštoms aplinkos sąlygoms. Žemos arba aukštos temperatūros sąlygos gali laikinai sutrumpinti baterijos eksploatavimo laiką arba kamera gali pradėti netinkamai veikti. Naudodami kamerą venkite didelių temperatūros arba drėgmės pokyčių, nes gali kauptis kondensato tiek ant kameros tiek ir jos viduje.

Kameros korpusas apsaugo kamerą ir bateriją nuo vandens. Daugiau informacijos rasite *Kameros korpusas*. Neįjunkite kameros, kai ji yra šlapia. Jeigu kamera jau yra jiungta, nedelsiant išjunkite ją ir išimkite bateriją. Prieš naudodami kamerą, išdžiovinkite ją. Nedžiovinkite kameros arba baterijos, naudodami išorinį šilumos šaltinį, pvz., mikrobangų krosnelės arba plaukų džiovintuvo. Kameros arba baterijos gedimams, kuriuos sukelia sąlytis su skysčiais, garantija netaikoma.

Nelaikykite baterijos arti metalinių daiktų, pvz., monetų, raktų arba vėrinių. Baterijos kontaktams susilietus su metaliniais objektais, gali kilti gaisras.

### **BATERIJOS ŠALINIMAS**

Dauguma įkraunamų ličio-jonų baterijų yra klasifikuojamos kaip nepavojingos atliekos ir jas saugu šalinti su įprastomis buitinėmis atliekomis. Daugelyje vietovių galioja įstatymai dėl baterijų perdirbimo. Peržiūrėkite vietos įstatymus ir įsitikinkite, ar galite šalinti įkraunamas baterijas kartu su įprastomis buitinėmis atliekomis. Siekiant saugiau šalinti ličio-jonų baterijas, apsaugokite jų kontaktus nuo sąlyčio su metalais, įdėdami jas į pakuotę, uždengdami arba apvyniodami kontaktus izoliacine juosta, kad transportavimo metu nekiltų gaisras.

Tačiau, ličio-jonų baterijose yra perdirbamų medžiagų ir Įkraunamų baterijų perdirbimo įmonės jas priima pagal Baterijų perdirbimo programą. Šiaurės Amerikoje siūlome apsilankyti call2recycle.org arba paskambinti 1-800-BATTERY ir sužinoti apie jums patogias perdirbimo įmonių vietas.

Niekada nemeskite baterijos į ugnį, nes ji gali sprogti.

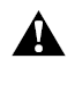

**ĮSPĖJIMAS: Nemėtykite, neardykite, neatidarykite, netraiškykite, nelankstykite, nedeformuokite, nebadykite, nesmulkinkite, neveikite mikrobangomis, nedeginkite ir nedažykite kameros. Nekiškite pašalinių objektų į kameros baterijų skyrelį. Nenaudokite sugedusios kameros arba baterijos – pvz., jeigu ji įskilusi, pradurta arba pažeista vandens. Ardant arba badant bateriją gali kilti sprogimas arba gaisras.**

# / Svarbūs pranešimai

# / Svarbūs pranešimai

# **MICROSD KORTELĖS PRANEŠIMAI**

- NO SD Nėra kortelės. Kamera rodo pranešimą, kad, norint filmuoti arba fotografuoti, reikia įdėti microSD, microSDHC arba microSDXC kortelę (parduodama atskirai).
- FULL Kortelė yra pilna. Ištrinkite failus arba pakeiskite kortelę.
- SD ERR Kamera negali nuskaityti kortelės formatavimo. Formatuokite kortelę iš naujo.

**PRO PATARIMAS:** Reguliariai formatuokite microSD kortelę, siekiant užtikrinti, kad kortelė išliktų rinkamos būklės.

### **FAILO TAISYMO PIKTOGRAMA**

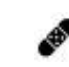

Jeigu kameros ekrane rodoma Failo taisymo piktograma, tai reiškia, kad įrašymo metu paskutinis vaizdo įrašo failas buvo iškraipytas. Paspauskite bet kurį mygtuką, kad ištaisytumėte failą.

### **TEMPERATŪROS PIKTOGRAMA**

Temperatūros Piktograma pasirodo kameros būsenos ekrane, kai kamera pernelyg daug įkaista ir jai reikia atvėsti. Prieš naudodami tiesiog leiskite jai atvėsti. Kamera buvo sukurta taip, kad nurodytų pernelyg karštas sąlygas ir į jas atitinkamai reaguotų.

# / Kameros korpusas

### **Norėdami išimti kamerą iš korpuso:**

- 1. Pakelkite fiksatorių, kad nukabintumėte jį nuo kameros korpuso.
- 2. Atlenkite fiksatorių atgal ir pakelkite į viršų, kad atlaisvintumėte galines dureles.
- 3. Iki galo atidarykite dureles ir išimkite kamerą.

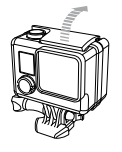

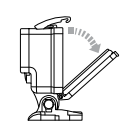

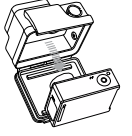

### **Norėdami užfiksuoti kamerą korpuse:**

- 1. Atidarykite korpusą ir įstatykite kamerą.
- 2. Isitikinkite, kad galinių durelių tarpiklyje nėra pašalinių medžiagų.
- 3. Uždarykite galines dureles ir sandariai jas įsprauskite, užtikrindami jų sandarumą.
- 4. Atlenkite fiksatorių atgal ir užkabinkite, įstatydami jį į griovelį, esantį galinių durelių viršuje.
- 5. Paspauskite fiksatorių žemyn, kad jis užsifiksuotų.

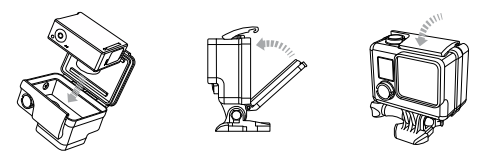

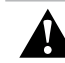

**ĮSPĖJIMAS: Visada kamerą laikykite korpuse, kai naudojate kamerą vandenyje arba netoli vandens. Neleiskite kamerai arba baterijai sušlapti.**

# / Kameros korpusas

# / Kameros korpusas

HERO4 Black kamera pristatoma su dviejų tipų galinėmis durelėmis: Standartinėmis ir Skeleton.

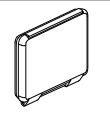

Standartinės galinės korpuso durelės yra atsparios vandeniui iki 131' (40m). Naudokite šias dureles, kai reikia apsaugoti kamerą nuo vandens, purvo, smėlio ir kitų aplinkos veiksnių.

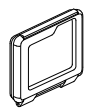

Skeleton galinės durelės (neatsparios vandeniui) suteikia geresnę garso kokybę, nes per jas kameros mikrofoną pasiekia daugiau garsų. Jos slopina vėjo sukeliamą triukšmą, esant iki 100 m/h greičiui, kai kamera sumontuota ant šalmo, motociklo, dviračio ar kitų greitai važiuojančių transporto priemonių. Naudokite šias dureles tik tada, kai nėra rizikos, kad į vidų pateks smėlio, dulkių/purvo ir vandens. Šias dureles taip pat rekomenduojama naudoti automobilio viduje.

PRO PATARIMAS: Naudokite Rain-X<sup>®</sup> arba panašų nuo lašų formavimosi apsaugantį skystį, norėdami, kad ant korpuso lęšio nesiformuotų vandens lašų, lyjant lietui arba naudojant vandenyje.

### **GALINIŲ DURELIŲ KEITIMAS**

HERO4 Black kameros korpuso dureles galite keisti, kad pritaikytumėte kamerą veiklai ir filmavimo/fotografavimo sąlygoms.

### **Norėdami pakeisti galines dureles:**

- 1. Atidarykite galines korpuso dureles taip, kad jos atsilenktų į apačią.
- 2. Pastumkite dureles į apačią, kol jos išsikabins iš vyrių.
- 3. Nutaikykite keičiamas dureles į vyrius.
- 4. Pastumkite dureles į viršų, kol jos užsifiksuos.

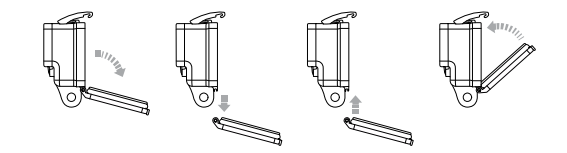

# / Laikiklių naudojimas

# / Kameros korpusas

### **KAMEROS APSAUGOJIMAS NUO VANDENS DAROMOS ŽALOS**

Kameros korpuso guminiai tarpikliai apsaugo HERO4 Black kamerą nuo vandens, kai ją naudojate esant drėgnoms aplinkos sąlygoms ir vandenyje.

Užtikrinkite, kad guminiai tarpikliai būtų visada švarūs, nes bet koks plaukas arba smėlio grūdelis gali praleisti vandens.

Po kiekvieno naudojimo sūriame vandenyje, korpuso išorės paviršių reikia nuplauti nesūriu vandeniu ir nusausinti. To nepadarius, ant vyrių gali pradėti formuotis rūdys, o ant tarpiklių kauptis druskos, tai gali sugadinti korpusą.

Norėdami nuvalyti tarpiklius, praskalaukite juos gėlame vandenyje, gerai išpurtykite ir leiskite išdžiūti (sausinant su šluoste, gali likti pūkelių, o tai gali sugadinti tarpiklį). Įstatykite tarpiklius atgal į galinių durelių griovelius.

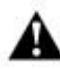

**ĮSPĖJIMAS: Nesilaikydami šių nurodymų, kiekvieną kartą naudodami GoPro rizikuojate jai pakenkti arba ją sugadinti dėl į korpuso vidų pratekėjusio vandens. Nesilaikant šių nurodymų, garantija netaikoma žalai, kurią sukėlė į vidų patekęs vanduo.**

### **KAMEROS TVIRTINIMAS PRIE LAIKIKLIŲ**

Norėdami pritvirtinti HERO4 Black kamerą prie laikiklio, jums reikės tvirtinimo sagties, varžto su sparneliais arba kitos techninės irangos, atsižvelgiant i laikikli, ant kurio norite montuoti. Daugiau informacijos apie laikiklius rasite internete. adresu: **gopro.com/support**.

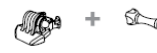

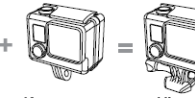

**Tvirtinimo sagtis Varžtas Korpusas Visas blokas**

**LENKTŲ ARBA PLOKŠČIŲ LIPNIŲ LAIKIKLIŲ NAUDOJIMAS** Naudojant lenktus arba plokščius laikiklius, kamerą lengva pritvirtinti prie lenktų ir plokščių šalmų, transporto priemonių ir irenginių paviršių. Naudodami tvirtinimo sagti, pritvirtintą kameros korpusą galima uždėti/nuimti nuo saugiai prilipdyto laikiklio.

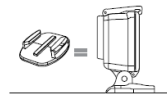

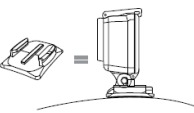

**Plokščias lipnus laikiklis Lenktas lipnus laikiklis**

# / Laikiklių naudojimas

# / Laikiklių naudojimas

### **TVIRTINIMO NURODYMAI**

Tvirtindami laikiklius, laikykitės šių nurodymų:

- Lipnius laikiklius pritvirtinkite likus mažiausiai 24 valandoms iki naudojimo. Palaukite 72 val., kad tinkamai priliptų.
- Lipnūs laikikliai turi būti tvirtinami ant lygių paviršių. Prie akyto arba gruoblėto paviršiaus laikikliai netinkamai prilips. Tvirtinant laikiklį prie paviršiaus, tvirtai jį prispauskite ir užtikrinkite, kad visas lipdukas tinkamai priliptų.
- Tvirtinkite tik ant švaraus paviršiaus. Vaškas, alyva, purvas ir kiti nešvarumai neleis laikikliui tinkamai prilipti, dėl to laikiklis laikysis netvirtai ir, jam atsilipdžius, galite pamesti kamerą.
- Laikiklį tvirtinkite kambario temperatūros sąlygomis. Laikiklio lipdukas tinkamai neprilips, jeigu jis bus lipdomas, esant drėgnoms arba šaltoms aplinkos sąlygoms, ant šalto arba drėgno paviršiaus, arba jeigu paviršiaus temperatūra neatitinka kambario temperatūros.

Daugiau informacijos apie laikiklius rasite **gopro.com/support**.

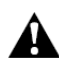

**ĮSPĖJIMAS: Jeigu naudojate kamerą su GoPro laikikliu arba dirželiu, visada pasirinkite tokį šalmą, kuris atitinka taikomus saugos standartus. Pasirinkite sportui arba veiklai tinkantį šalmą ir užtikrinkite, kad jis būtų tinkamo dydžio. Patikrinkite šalmą ir įsitikinkite, ar jis yra geros būklės, ir laikykitės šalmo gamintojo pateiktų saugaus naudojimo instrukcijų. Bet koks stipriai apgadintas šalmas turi būti pakeistas. Joks šalmas negali apsaugoti nuo susižalojimo kiekvieno nelaimingo atsitikimo metu.**

# **FIKSAVIMO KAIŠTIS**

Jeigu naudojate HERO4 Black ekstremaliam sportui, tokiam kaip banglenčių sportas arba slidinėjimas, naudokite specialų fiksavimo kaištį, kuris patikimai užfiksuoja tvirtinimo sagties pirštus ir prilaiko juos vietoje, taip užtikrinama, kad korpusas neiškristų iš laikiklio. Apvalus žiedas yra užmaunamas ant varžto ir yra kaip pasaitėlis, kuris užtikrina, kad fiksavimo kaištis neiškristų ir nepasimestų.

### **Norėdami pritvirtinti fiksavimo kaištį:**

- 1. Užkabinkite žiedą ant varžto. Žiedas veikia kaip pasaitėlis, kuris neleidžia fiksavimo kaiščiui atsileisti ir pasimesti.
- 2. Užmaukite tvirtinimo sagtį ant laikiklio, kad ji užsifiksuotų.
- 3. Paspauskite kištuko U formos dalį į U formos vietą tvirtinimo sagtyje.

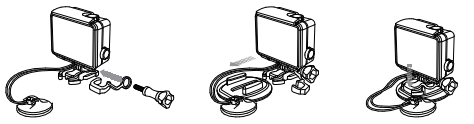

**ĮSPĖJIMAS: Siekiant išvengti susižalojimo nelaimingo atsitikimo metu, nenaudokite fiksavimo kaiščio arba pasaitėlio, kai laikiklį naudojate ant šalmo arba kitų asmeninės apsaugos priemonių.**

### **MANO GOPRO NEĮSIJUNGIA**

Įsitikinkite, kad GoPro yra įkrauta. Norėdami įkrauti kamerą, naudodami pridedamą USB kabelį prijunkite prie kompiuterio. Taip pat galite naudoti GoPro įkroviklį arba automobilinį įkroviklį.

### **MANO GOPRO NEREAGUOJA Į MYGTUKŲ PASPAUDIMUS**

Norėdami iš naujo paleisti kamerą paspauskite ir 8 sekundes laikykite nuspaudę **Maitinimo/Režimo** mygtuką [ ]. Kai iš naujo paleidžiama tokiu būdu, išsaugomas visas turinys ir nustatymai ir kamera išsijungia.

### **ATKURIAMAS VAIZDAS STRINGA**

Stringantis atkuriamas vaizdas, paprastai nėra failo problema. Jeigu filmuota medžiaga neatitinka bent vieno iš šių reikalavimų, greičiausiai tai ir bus vaizdo strigimo priežastimi:

- Naudojamas nesuderinamas vaizdo grotuvas. Ne visi vaizdo grotuvai palaiko H.264 kodeką. Norėdami pasiekti geriausių rezultatų, naudokite naujausią GoPro programinę įrangą, kurią nemokamai galite atsisiųsti iš **gopro.com/getstarted**.
- Kompiuteris neatitinka minimalių HD kokybės vaizdo atkūrimui keliamų reikalavimų. Kuo didesnė vaizdo įrašo raiška ir kadrų dažnis, tuo daugiau kompiuterio resursų reikia vaizdo atkūrimui. Įsitikinkite, kad kompiuteris atitinka minimalius reikalavimus, nurodytus skyriuje *Atkūrimo režimas*.
- Aukštos perdavimo spartos reikalaujantis HD kokybės vaizdas atkuriamas per mažo pralaidumo USB jungtį. Norėdami atkurti vaizdo įrašą, perkelkite jį į kompiuterį.

Jeigu jūsų kompiuteris neatitinka minimalių reikalavimų, filmuokite 720p30 su išjungta Protune funkcija, taip pat įsitikinkite, kad jūsų kompiuteryje išjungtos visos kitos programos.

### **PAMIRŠAU KAMEROS PAVADINIMĄ ARBA SLAPTAŽODĮ**

Kai kamera yra įjungta, paspauskite ir palaikykite nuspaudę **Nustatymų / Žymelės** mygtuką [ ]. Po dviejų sekundžių paspauskite ir atleiskite **Maitinimo/Režimo** mygtuką **[2**]. Atleiskite **Nustatymų/Žymelės** mygtuką [  $\bigcirc$  ]. Wi-Fi nustatymo meniu pasirinkite "Nustatyti iš naujo". Kameros vardas bus nustatytas iš naujo. Slaptažodis *goprohero*.

### **NORIU ATKURTI NUMATYTUOSIUS GOPRO NUSTATYMUS**

Sarankos režime, pasirinkite "Kameros nustatymas iš naujo". Ši pasirinktis iš naujo nenustato datos/laiko arba kameros vardo ir bevielio ryšio slaptažodžio.

### **IŠJUNGIAU GOPRO, TAČIAU MĖLYNOS LEMPUTĖS VIS TIEK MIRKSI**

Mėlynos lemputės nurodo, kad jiungtas bevielis ryšys. Norėdami išjungti bevielį ryšį, kai kamera yra išjungta, paspauskite ir keturias sekundes laikykite nuspaudę **Nustatymų/Žymelės** mygtuka [<sup>1</sup>. Daugiau atsakymų į dažniausiai užduodamu klausimus rasite **gopro.com/support**.

GoPro siekia užtikrinti geriausią įmanomą klientų<br>antarnavima. Pagalbos GoPro klientams ieškokite aptarnavima. Pagalbos **gopro.com/support**.

# / Prekių ženklai

GoPro, HERO, GoPro logotipas, the GoPro Be a Hero logotipas, BacPac, Protune, SuperView, ir Wear It. Mount It. Love It. yra GoPro, Inc. prekių ženklai arba registruotieji prekių ženklai JAV ir tarptautiniu mastu. Kiti pavadinimai ir prekių ženklai yra jų atitinkamų savininkų nuosavybė.

# / Teisinė informacija

Norėdami peržiūrėti visą šalių sertifikatų sąrašą, žiūrėkite prie jūsų kameros pridedamą svarbios produkto + saugos informacijos vadovą.

# $\epsilon$  | HƏMI